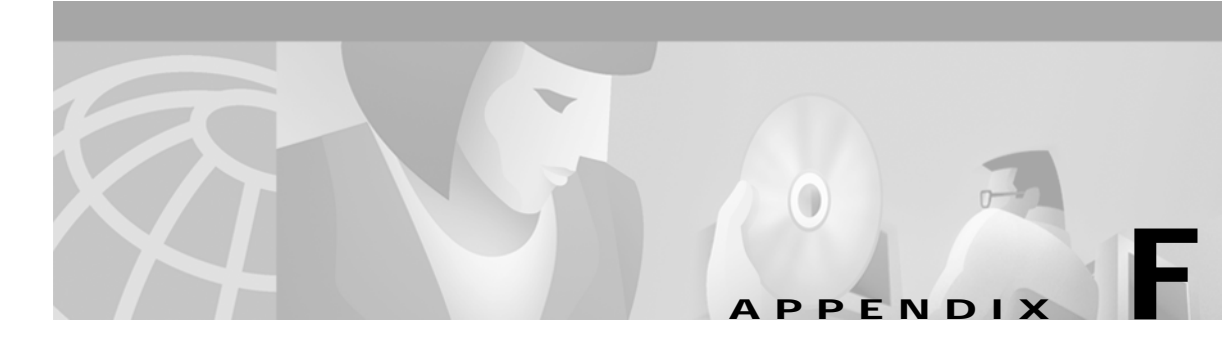

# **Sample MBean Configuration Files**

This appendix contains sample MBean configuration files. It includes the following sections:

- **•** [Sample Container MBean Configuration File, page F-1](#page-0-0)
- **•** [Sample Application MBean Configuration File, page F-3](#page-2-0)
- **•** [Sample RDP MBean Configuration File, page F-13](#page-12-0)
- **•** [Sample CDAT MBean Configuration File, page F-16](#page-15-0)
- **•** [Sample DESS MBean Configuration File, page F-17](#page-16-0)

## <span id="page-0-0"></span>**Sample Container MBean Configuration File**

An example jetty/config/nwsp.jetty.xml file follows.

```
<?xml version="1.0" encoding="ISO-8859-1"?>
<!DOCTYPE XmlConfig PUBLIC "-//Cisco Systems//DTD XmlConfig 1.1//EN"
"http://www.cisco.com/aggbu/xmlconfig_1_1.dtd">
<!-- Copyright (c) 2001 by Cisco Systems, Inc. All rights reserved. -->
<!-- This is the container specific configuration for the NWSP web application.
     Container independant configuration can be found at:
         $INSTALLROOT/nwsp/config/nwsp.xml
--&><XmlConfig>
   <!-- ================================================================ -->
   <Instantiate order="10" class="com.mortbay.Jetty.JMX.LogMBean"/>
   <Instantiate order="11" class="com.mortbay.Jetty.JMX.DebugMBean"/>
   <Instantiate order="12"
              class="com.mortbay.Jetty.JMX.HttpServerMBean"
              jmxname="com.mortbay.Jetty:name=Jetty,Server=0"/>
   <!-- ================================================================ -->
   <Configure jmxname="com.mortbay.Jetty:name=Log,WriterLogSink=0">
     <Set name="append" type="boolean">true</Set>
     <Set name="filename"><SystemProperty name="application.log"
default="./logs"/>/yyyy_mm_dd.jetty.log</Set>
    <Set name="logTimezone"></Set>
     <Set name="logDateFormat">yyyyMMdd:HHmmss.SSS' '</Set>
    <Set name="logLabels" type="boolean">false</Set>
     <Set name="logOneLine" type="boolean">false</Set>
     <Set name="logStackSize" type="boolean">false</Set>
     <Set name="logStackTrace" type="boolean">false</Set>
```

```
 <Set name="logTags" type="boolean">true</Set>
     <Set name="logTimeStamps" type="boolean">true</Set>
     <Set name="retainDays" type="int">31</Set>
   </Configure>
   <Configure class="com.mortbay.Jetty.JMX.DebugMBean" >
     <Set name="debug" type="boolean">false</Set>
     <Set name="debugPatterns"></Set>
     <Set name="debugTriggers"></Set>
     <Set name="verbose" type="int">0</Set>
     <Set name="suppressStack" type="boolean">false</Set>
     <Set name="suppressWarnings" type="boolean">false</Set>
   </Configure>
   <!-- ================================================================ -->
  <Configure jmxname="com.mortbay.Jetty:name=Jetty,Server=0">
     <Call name="addListener">
       <Arg>
         <New class="com.mortbay.HTTP.SocketListener">
           <Set name="port"><SystemProperty name="application.portno"
default="8080"/></Set>
           <Set name="minThreads">5</Set>
           <Set name="maxThreads">255</Set>
           <Set name="maxIdleTimeMs">60000</Set>
           <Set name="maxReadTimeMs">60000</Set>
         </New>
       </Arg>
     </Call>
     <Call name="addListener">
       <Arg>
         <New class="com.mortbay.HTTP.SunJsseListener">
           <Set name="port"><SystemProperty name="application.ssl.portno"
default="8130"/></Set>
           <Set name="MinThreads">5</Set>
           <Set name="MaxThreads">255</Set>
           <Set name="MaxIdleTimeMs">50000</Set>
           <Set name="Keystore"><SystemProperty name="jetty.home"
default="."/>/config/nwspkeystore</Set>
       <Set name="Password">OBF:1vny1zlo1x8e1vnw1vn61x8g1zlu1vn4</Set>
       <Set name="KeyPassword">OBF:1u2u1wml1z7s1z7a1wnl1u2g</Set>
         </New>
       </Arg>
     </Call>
     <Set name="logSink">
       <New class="com.mortbay.Util.WriterLogSink">
         <Arg><SystemProperty name="application.log"
default="./logs"/>/yyyy_mm_dd.request.log</Arg>
         <Set name="retainDays">90</Set>
         <Set name="append">true</Set>
       </New>
     </Set>
     <!-- NWSP web application -->
     <Call name="addWebApplication">
       <Arg>localhost</Arg>
       <Arg>/</Arg>
       <Arg><SystemProperty name="application.home" default="."/>/docroot</Arg>
       <Arg><SystemProperty name="jetty.home" default="."/>/config/webdefault.xml</Arg>
       <Arg type="boolean">FALSE</Arg>
       <Call name="addHandler">
            <Arg type="int">0</Arg>
            <Arg><New class="com.cisco.aggbu.jetty.PortBundleHandler"/></Arg>
```

```
 </Call>
    \epsilon/Call>
     <!-- Captive portal web application -->
     <Call name="addWebApplication">
       <Arg></Arg>
       <Arg>/</Arg>
       <Arg><SystemProperty name="install.root" default="."/>/captiveportal/docroot</Arg>
       <Arg><SystemProperty name="jetty.home" default="."/>/config/webdefault.xml</Arg>
       <Arg type="boolean">FALSE</Arg>
    \langle Call\rangle <Call name="start"/>
   </Configure>
</XmlConfig>
```
## <span id="page-2-0"></span>**Sample Application MBean Configuration File**

This section contains two sample files:

- **•** [RADIUS Mode Deployment, page F-3](#page-2-1)
- **•** [DESS Mode Deployment, page F-8](#page-7-0)

#### <span id="page-2-1"></span>**RADIUS Mode Deployment**

The following nwsp/config/nwsp.xml file shows a RADIUS mode deployment with the captive portal feature enabled.

```
<?xml version="1.0" encoding="ISO-8859-1"?>
<!DOCTYPE XmlConfig PUBLIC "-//Cisco Systems//DTD XmlConfig 1.1//EN"
"http://www.cisco.com/aggbu/xmlconfig_1_1.dtd">
<!-- Copyright (c) 2001 by Cisco Systems, Inc. All rights reserved. -->
<!-- This is the container independent configuration for the NWSP web application.
      Container specific configuration can be found at:
          $INSTALLROOT/$CONTAINER/config/nwsp.xml
-->
<XmlConfig>
   <!-- ================================================================ -->
   <Instantiate order="1"
              class="com.cisco.aggbu.jmx.LoggerMBean"
              jmxname="com.cisco.aggbu:name=Logger"/>
   <Instantiate order="99"
                class="com.sun.jdmk.comm.HtmlAdaptorServer"
                jmxname="com.cisco.aggbu:name=ManagementConsole">
       <Arg type="int">
         <SystemProperty name="management.portno"/>
       </Arg>
       <Arg>
<Array class="com.sun.jdmk.comm.AuthInfo">
           <Item>
             <New class="com.sun.jdmk.comm.AuthInfo">
               <Arg>MgmtUser</Arg>
               <Arg>MgmtPassword</Arg>
             </New>
```

```
 </Item>
</Array>
       </Arg>
   </Instantiate>
  <!-- ================================================================ -->
   <Configure jmxname="com.cisco.aggbu:name=Logger">
     <Set name="debug" type="boolean"><SystemProperty name="nwsp.debug"
default="false"/></Set>
     <Set name="debugPatterns"></Set>
     <Set name="debugThreads"></Set>
     <Set name="debugVerbosity">LOW</Set>
     <Set name="logDateFormat">yyyyMMdd:HHmmss.SSS</Set>
     <Set name="logFile"><SystemProperty name="application.log"
default="./logs"/>/yyyy_mm_dd.application.log</Set>
     <Set name="logFrame" type="boolean">false</Set>
     <Set name="logStack" type="boolean">false</Set>
     <Set name="logThread" type="boolean">true</Set>
     <Set name="logToErr" type="boolean"><SystemProperty name="nwsp.logToErr"
default="false"/></Set>
     <Set name="trace" type="boolean">true</Set>
     <Set name="warning" type="boolean">true</Set>
   </Configure>
   <!-- ================================================================ -->
   <Configure jmxname="com.cisco.aggbu:name=ManagementConsole">
     <Call name="start"/>
   </Configure>
   <!-- ================================================================ -->
   <Configure class="com.cisco.aggbu.ssd.core.model.SSDMBean"
              jmxname="com.cisco.aggbu:name=SSD">
     <Call name="defineMode">
       <Arg>Demo</Arg>
       <Arg>com.cisco.aggbu.ssd.spis.demo.DemoAuthenticationService</Arg>
       <Arg>com.cisco.aggbu.ssd.spis.demo.DemoAuthorizationService</Arg>
       <Arg>com.cisco.aggbu.ssd.spis.demo.DemoConnectionService</Arg>
       <Arg>com.cisco.aggbu.ssd.spis.demo.DemoServiceProfileService</Arg>
     </Call>
     <Call name="defineMode">
       <Arg>RADIUS</Arg>
       <Arg>com.cisco.aggbu.ssd.spis.radius.RADIUSAuthentication</Arg>
       <Arg>com.cisco.aggbu.ssd.spis.radius.RADIUSAuthorization</Arg>
       <Arg>com.cisco.aggbu.ssd.spis.radius.RADIUSConnection</Arg>
       <Arg>com.cisco.aggbu.ssd.spis.radius.RADIUSServiceProfile</Arg>
     </Call>
     <Call name="defineMode">
       <Arg>DESS</Arg>
       <Arg>com.cisco.aggbu.ssd.spis.radius.RADIUSAuthentication</Arg>
       <Arg>com.cisco.aggbu.ssd.spis.dess.DESSAuthorizationService</Arg>
       <Arg>com.cisco.aggbu.ssd.spis.radius.RADIUSConnection</Arg>
       <Arg>com.cisco.aggbu.ssd.spis.dess.DESSServiceProfileService</Arg>
    \langle Call\rangle <Set name="mode"><SystemProperty name="ssd.mode" default="RADIUS"/></Set>
     <Set name="singleSignOn" type="boolean">false</Set>
     <Set name="autoConnect" type="boolean">false</Set>
     <Set name="profileCachePeriod" type="int">600</Set>
   </Configure>
   <!-- ================================================================ -->
   <Configure jmxname="com.cisco.aggbu:name=SSDDemoMode">
    <! - - This is the demo data file. It is in the format of a Merit
       - dictionary with special extensions for this software.
```

```
--&> <Set name="demoDataFile"><SystemProperty
name="application.home"/>/config/demo.txt</Set>
     \lt! --
        - This is is an example of using brands in Demo mode.
        - See the definitions for the brands below. The same example
        - can be used in SSG configuration to tie subnets to brands.
        -->
      <Call name="setSubnetAttribute">
        <Arg>127.0.0.0</Arg>
        <Arg>255.0.0.0</Arg>
        <Arg>SESSION_BRAND</Arg>
        <Arg>gold</Arg>
     </Call>
   </Configure>
   <!-- ================================================================ -->
   <!-- Settings for the DESS SPI. -->
   <Configure jmxname="com.cisco.aggbu:name=DESSMode">
     <!-- The time in minutes between checking the authorization tokens. -->
     <Set name="tokenCheckInterval" type="int">5</Set>
     <!-- The age of a token (time since last used) for it to be removed from cache. -->
     <Set name="tokenMaxAge" type="int">10</Set>
   </Configure>
   <!-- ================================================================ -->
   <Configure jmxname="com.cisco.aggbu:name=SSG">
<! --
   - Maxmimum number of simultaneous requests allowed to each SSG. Extra
   - requests will be placed on a queue and issued as responses are received
   - or timeout.
  --&> <Set name="throttle" type="int">20</Set>
    < 1 - - - Here we define attributes for RADIUS communication with the SSG If
       - we are running with Port Bundle Host key then we need only define
       - the global attributes for all of the SSGs.
--&> <Call name="setGlobalAttribute"><Arg>PORT</Arg><Arg>1812</Arg></Call>
     <Call name="setGlobalAttribute"><Arg>TIMEOUTSECS</Arg><Arg>10</Arg></Call>
     <Call name="setGlobalAttribute"><Arg>RETRIES</Arg><Arg>3</Arg></Call>
     <Call name="setGlobalAttribute"><Arg>SECRET</Arg><Arg>cisco</Arg></Call>
     <Call name="setGlobalAttribute"><Arg>MASK</Arg><Arg>255.255.255.255</Arg></Call>
    < ! - - - A non zero value here, the default should be 4, will turn Port
       - Bundle Host Key on.
      --&> <Call name="setGlobalAttribute"><Arg>BUNDLE_LENGTH</Arg><Arg>0</Arg></Call>
     <!-- The following line configures a single non-hostkey SSG -->
     <!-- Additional SSGs can be configured by adding further 'Call' elements -->
     <!-- Remove the following call if the bundle size is ever set to > 0 -->
    <!-- Arg list: <client subnet>, <subnet mask>, IP, <SSG IP address> -->
    <sub>Ca11</sub></sub>
name="setSubnetAttribute"><Arg>10.25.0.0</Arg><Arg>255.255.0.0</Arg><Arg>IP</Arg><Arg>10.5
.5.1</Arg></Call>
     <Call
name="setGlobalAttribute"><Arg>PORT_BUNDLE_HOST_KEY_SWITCH</Arg><Arg>false</Arg></Call>
    < 1 - - - This value may be true or false. True is implied by a non zero
       - BUNDLE_LENGTH. If the BUNDLE_LENGTH is non zero, then this value
       - will be ignored. As a BUNDLE_LENGTH of 0 is a legal value, however,
       - the Port Bundle Host Key feature can can also be turned on here
       - when the BUNDLE_LENGTH is 0, which it would be for persistent - connections.
```

```
<Callname="setGlobalAttribute"><Arg>PORT_BUNDLE_HOST_KEY_SWITCH</Arg><Arg>true</Arg></Call
>
       -->
    < ! - - - If we need to map from a client IP address to an SSG explicitly,
       - then we could have an entry like this:
    <sub>Ca11</sub></sub>
name="setSubnetAttribute"><Arg>213.0.0.0</Arg><Arg>255.0.0.0</Arg><Arg>IP</Arg><Arg>195.24
5.182.2</Arg></Call>
       - which would map the client subnet 213.0.0.0 to the SSG at
       - 195.245.182.2 with the global parameters defined above for
       - the RADIUS protocol.
 -->
     <!-- If we need to define a location for a subnet, say London, then we
        - could do this:
    <sub>Ca11</sub></sub>
name="setSubnetAttribute"><Arg>213.0.0.0</Arg><Arg>255.0.0.0</Arg><Arg>SESSION_LOCATION</A
rg><Arg>London</Arg></Call>
       - See the location definitions below for illustrations of how
       - attributes can be associated with locations.
      --&> </Configure>
   <!-- ================================================================ -->
  \lt ! - - Here we define attributes for RADIUS communication with the RADIUS
     - servers for service and group profiles in RADIUS mode.
    --&> <Configure jmxname="com.cisco.aggbu:name=AAA,connection=ServiceProfile">
     <Set name="throttle" type="int">256</Set>
     <Set name="timeOut" type="int">4</Set>
     <Set name="retryCount" type="int">3</Set>
     <Set name="primaryIP">127.0.0.2</Set>
     <Set name="primaryPort" type="int">1812</Set>
     <Set name="secret">cisco</Set>
     <Set name="secondaryIP">127.0.0.3</Set>
     <Set name="secondaryPort" type="int">1812</Set>
     <Set name="servicePassword">servicecisco</Set>
     <Call name="open"/>
   </Configure>
   <Configure jmxname="com.cisco.aggbu:name=AAA,connection=GroupProfile">
     <Set name="throttle" type="int">256</Set>
     <Set name="timeOut" type="int">4</Set>
     <Set name="retryCount" type="int">3</Set>
     <Set name="primaryIP">127.0.0.2</Set>
     <Set name="primaryPort" type="int">1812</Set>
     <Set name="secret">cisco</Set>
     <Set name="secondaryIP">127.0.0.3</Set>
     <Set name="secondaryPort" type="int">1812</Set>
     <Set name="groupPassword">groupcisco</Set>
     <Call name="open"/>
   </Configure>
   <!-- ================================================================ -->
   <Configure jmxname="com.cisco.aggbu:name=captiveportal">
    < ! -- - This is the URL that the Captive Portal application will redirect
```

```
 - to after it has copied the original request URL. It should point
     - to the NWSP application.
    -- <Set name="captureToURL">http://localhost:80/decorate/pages/home.jsp</Set>
 </Configure>
 <!-- ================================================================ -->
2 - 1 - 1 - These are examples of how arbitrary contetxt properties can be used
   - in the SESM applications.
  --<sub>></sub> <Configure jmxname="com.cisco.aggbu:context=ssd">
  <! --
     - This section defines sub contexts of the SSD context within which
     - further attributes can be defined below.
    --&> <Call name="createSubContext"><Arg>options</Arg></Call>
   <Call name="createSubContext"><Arg>location</Arg></Call>
   <Call name="createSubContext"><Arg>brand</Arg></Call>
 </Configure>
 <Configure jmxname="com.cisco.aggbu:context=ssd,0=options">
  \lt ! - - These options control different aspects of the NWSP applications
     - behaviours. These settings are used by the NWSP application to
     - control different aspects of its behaviour.
    --& <!-- Use Icons in the service list instead of text. -->
   <Put name="useIcons" type="boolean">TRUE</Put>
   <!-- Confirm that you want to logon onto a service as opposed
       - to single click logon. -->
   <Put name="confirmAtServiceLogon" type="boolean">FALSE</Put>
   <!-- Confirm that you want to logoff a service as opposed
      - to single click logoff. -->
   <Put name="confirmAtServiceLogoff" type="boolean">TRUE</Put>
   <!-- Confirm that you want to logoff from the application as opposed
      - to single click logoff. -->
   <Put name="confirmAtAccountLogoff" type="boolean">TRUE</Put>
   <!-- This overrides the setting in the Jetty nwsp.xml. -->
   <Put name="sessionTimeOut" type="String">7200</Put>
 </Configure>
 <Configure jmxname="com.cisco.aggbu:context=ssd,0=location">
  <!-- Here we are defining separate contexts for locations. -->
   <Call name="createSubContext"><Arg>London</Arg></Call>
   <Call name="createSubContext"><Arg>Paris</Arg></Call>
   <Call name="createSubContext"><Arg>NewYork</Arg></Call>
 </Configure>
 <Configure jmxname="com.cisco.aggbu:context=ssd,0=location,1=London">
   <!-- Here we define attributes for the London location. -->
   <Put name="url">http://www.london.com</Put>
  <Put name="river">Thames</Put>
   <Put name="church">St Pauls</Put>
   <Put name="brand">silver</Put>
 </Configure>
 <Configure jmxname="com.cisco.aggbu:context=ssd,0=location,1=Paris">
  <!-- Here we define attributes for the Paris location. -->
  <Put name="url">http://www.paris-france.org/</Put>
  <Put name="river">Seine</Put>
   <Put name="church">Notre Dame</Put>
 </Configure>
```

```
 <Configure jmxname="com.cisco.aggbu:context=ssd,0=location,1=NewYork">
    <!-- Here we define attributes for the Hudson location. -->
     <Put name="url">http://www.usa.net/newyork</Put>
     <Put name="river">Hudson</Put>
     <Put name="church">Wall Street</Put>
  </Configure>
  <Configure jmxname="com.cisco.aggbu:context=ssd,0=brand">
     <!-- Here we are defining separate contexts for brands. -->
     <Call name="createSubContext"><Arg>acme</Arg></Call>
     <Call name="createSubContext"><Arg>cisco</Arg></Call>
     <!-- Silver and gold don't need additional attributes, but we
        - define them here for completeness. -->
     <Call name="createSubContext"><Arg>silver</Arg></Call>
     <Call name="createSubContext"><Arg>gold</Arg></Call>
  </Configure>
  <Configure jmxname="com.cisco.aggbu:context=ssd,0=brand,1=acme">
     <!-- Here we define attributes for the acme brand. -->
     <Put name="url">http://www.acme.com</Put>
     <Put name="email">support@acme.com</Put>
  </Configure>
  <Configure jmxname="com.cisco.aggbu:context=ssd,0=brand,1=cisco">
     <!-- Here we define attributes for the cisco brand. -->
     <Put name="url">http://www.cisco.com</Put>
     <Put name="email">support@cisco.com</Put>
  </Configure>
</XmlConfig>
```
#### <span id="page-7-0"></span>**DESS Mode Deployment**

The following nwsp/config/nwsp.xml file shows a DESS mode deployment with the captive portal feature enabled. RDP was installed in normal (non-proxy) mode, with the Add Services option checked.

```
<?xml version="1.0" encoding="ISO-8859-1"?>
<!DOCTYPE XmlConfig PUBLIC "-//Cisco Systems//DTD XmlConfig 1.1//EN"
"http://www.cisco.com/aggbu/xmlconfig_1_1.dtd">
<!-- Copyright (c) 2001 by Cisco Systems, Inc. All rights reserved. -->
<!-- This is the container independent configuration for the NWSP web application.
      Container specific configuration can be found at:
          $INSTALLROOT/$CONTAINER/config/nwsp.xml
-->
<XmlConfig>
   <!-- ================================================================ -->
   <Instantiate order="1"
              class="com.cisco.aggbu.jmx.LoggerMBean"
              jmxname="com.cisco.aggbu:name=Logger"/>
   <Instantiate order="99"
                class="com.sun.jdmk.comm.HtmlAdaptorServer"
                jmxname="com.cisco.aggbu:name=ManagementConsole">
       <Arg type="int">
         <SystemProperty name="management.portno"/>
       </Arg>
       <Arg>
<Array class="com.sun.jdmk.comm.AuthInfo">
           <Item>
             <New class="com.sun.jdmk.comm.AuthInfo">
               <Arg>MgmtUser</Arg>
```

```
 <Arg>MgmtPassword</Arg>
             </New>
          </Ttem>
</Array>
       </Arg>
   </Instantiate>
  <!-- ================================================================ -->
   <Configure jmxname="com.cisco.aggbu:name=Logger">
     <Set name="debug" type="boolean"><SystemProperty name="nwsp.debug"
default="false"/></Set>
     <Set name="debugPatterns"></Set>
     <Set name="debugThreads"></Set>
     <Set name="debugVerbosity">LOW</Set>
     <Set name="logDateFormat">yyyyMMdd:HHmmss.SSS</Set>
     <Set name="logFile"><SystemProperty name="application.log"
default="./logs"/>/yyyy_mm_dd.application.log</Set>
 <Set name="logFrame" type="boolean">false</Set>
 <Set name="logStack" type="boolean">false</Set>
     <Set name="logThread" type="boolean">true</Set>
     <Set name="logToErr" type="boolean"><SystemProperty name="nwsp.logToErr"
default="false"/></Set>
     <Set name="trace" type="boolean">true</Set>
     <Set name="warning" type="boolean">true</Set>
   </Configure>
   <!-- ================================================================ -->
   <Configure jmxname="com.cisco.aggbu:name=ManagementConsole">
     <Call name="start"/>
   </Configure>
   <!-- ================================================================ -->
   <Configure class="com.cisco.aggbu.ssd.core.model.SSDMBean"
              jmxname="com.cisco.aggbu:name=SSD">
     <Call name="defineMode">
       <Arg>Demo</Arg>
       <Arg>com.cisco.aggbu.ssd.spis.demo.DemoAuthenticationService</Arg>
       <Arg>com.cisco.aggbu.ssd.spis.demo.DemoAuthorizationService</Arg>
       <Arg>com.cisco.aggbu.ssd.spis.demo.DemoConnectionService</Arg>
       <Arg>com.cisco.aggbu.ssd.spis.demo.DemoServiceProfileService</Arg>
     </Call>
     <Call name="defineMode">
       <Arg>RADIUS</Arg>
       <Arg>com.cisco.aggbu.ssd.spis.radius.RADIUSAuthentication</Arg>
       <Arg>com.cisco.aggbu.ssd.spis.radius.RADIUSAuthorization</Arg>
       <Arg>com.cisco.aggbu.ssd.spis.radius.RADIUSConnection</Arg>
       <Arg>com.cisco.aggbu.ssd.spis.radius.RADIUSServiceProfile</Arg>
    \langleCall\rangle <Call name="defineMode">
       <Arg>DESS</Arg>
       <Arg>com.cisco.aggbu.ssd.spis.radius.RADIUSAuthentication</Arg>
       <Arg>com.cisco.aggbu.ssd.spis.dess.DESSAuthorizationService</Arg>
       <Arg>com.cisco.aggbu.ssd.spis.radius.RADIUSConnection</Arg>
       <Arg>com.cisco.aggbu.ssd.spis.dess.DESSServiceProfileService</Arg>
    \langle Call\rangle <Set name="mode"><SystemProperty name="ssd.mode" default="DESS"/></Set>
     <Set name="singleSignOn" type="boolean">false</Set>
     <Set name="autoConnect" type="boolean">false</Set>
     <Set name="profileCachePeriod" type="int">600</Set>
   </Configure>
   <!-- ================================================================ -->
   <Configure jmxname="com.cisco.aggbu:name=SSDDemoMode">
```

```
< ! - - - This is the demo data file. It is in the format of a Merit
       - dictionary with special extensions for this software.
       -->
     <Set name="demoDataFile"><SystemProperty
name="application.home"/>/config/demo.txt</Set>
     < ! - - - This is is an example of using brands in Demo mode.
        - See the definitions for the brands below. The same example
        - can be used in SSG configuration to tie subnets to brands.
       --- <Call name="setSubnetAttribute">
        <Arg>127.0.0.0</Arg>
        <Arg>255.0.0.0</Arg>
        <Arg>SESSION_BRAND</Arg>
        <Arg>gold</Arg>
    \langle Call\rangle </Configure>
   <!-- ================================================================ -->
   <!-- Settings for the DESS SPI. -->
   <Configure jmxname="com.cisco.aggbu:name=DESSMode">
     <!-- The time in minutes between checking the authorization tokens. -->
     <Set name="tokenCheckInterval" type="int">5</Set>
     <!-- The age of a token (time since last used) for it to be removed from cache. -->
     <Set name="tokenMaxAge" type="int">10</Set>
   </Configure>
   <!-- ================================================================ -->
   <Configure jmxname="com.cisco.aggbu:name=SSG">
< ! - - - Maxmimum number of simultaneous requests allowed to each SSG. Extra
   - requests will be placed on a queue and issued as responses are received
   - or timeout.
  --- <Set name="throttle" type="int">20</Set>
    \lt ! - - Here we define attributes for RADIUS communication with the SSG If
       - we are running with Port Bundle Host key then we need only define
       - the global attributes for all of the SSGs.
      --&> <Call name="setGlobalAttribute"><Arg>PORT</Arg><Arg>1812</Arg></Call>
     <Call name="setGlobalAttribute"><Arg>TIMEOUTSECS</Arg><Arg>10</Arg></Call>
     <Call name="setGlobalAttribute"><Arg>RETRIES</Arg><Arg>3</Arg></Call>
     <Call name="setGlobalAttribute"><Arg>SECRET</Arg><Arg>cisco</Arg></Call>
     <Call name="setGlobalAttribute"><Arg>MASK</Arg><Arg>255.255.255.255</Arg></Call>
    <! - - A non zero value here, the default should be 4, will turn Port
       - Bundle Host Key on.
      --&> <Call name="setGlobalAttribute"><Arg>BUNDLE_LENGTH</Arg><Arg>0</Arg></Call>
     <!-- The following line configures a single non-hostkey SSG -->
     <!-- Additional SSGs can be configured by adding further 'Call' elements -->
    \leq -- Remove the following call if the bundle size is ever set to > 0 -->
    <!-- Arg list: <client subnet>, <subnet mask>, IP, <SSG IP address>
     <Call
name="setSubnetAttribute"><Arg>10.25.0.0</Arg><Arg>255.255.0.0</Arg><Arg>IP</Arg><Arg>10.5
.5.1</Area></Cal <Call
name="setGlobalAttribute"><Arg>PORT_BUNDLE_HOST_KEY_SWITCH</Arg><Arg>false</Arg></Call>
    <! - - This value may be true or false. True is implied by a non zero
       - BUNDLE_LENGTH. If the BUNDLE_LENGTH is non zero, then this value
```

```
 - will be ignored. As a BUNDLE_LENGTH of 0 is a legal value, however,
       - the Port Bundle Host Key feature can can also be turned on here
       - when the BUNDLE_LENGTH is 0, which it would be for persistent
       - connections.
     <Call
name="setGlobalAttribute"><Arg>PORT_BUNDLE_HOST_KEY_SWITCH</Arg><Arg>true</Arg></Call>
      --&>2 - 1 - 1 - If we need to map from a client IP address to an SSG explicitly,
       - then we could have an entry like this:
     <Call
name="setSubnetAttribute"><Arg>213.0.0.0</Arg><Arg>255.0.0.0</Arg><Arg>IP</Arg><Arg>195.24
5.182.2</Arg></Call>
       - which would map the client subnet 213.0.0.0 to the SSG at
       - 195.245.182.2 with the global parameters defined above for
       - the RADIUS protocol.
      --&> <!-- If we need to define a location for a subnet, say London, then we
        - could do this:
    cCall
name="setSubnetAttribute"><Arg>213.0.0.0</Arg><Arg>255.0.0.0</Arg><Arg>SESSION_LOCATION</A
rg><Arg>London</Arg></Call>
       - See the location definitions below for illustrations of how
       - attributes can be associated with locations.
      --&> </Configure>
   <!-- ================================================================ -->
  < ! - - - Here we define attributes for RADIUS communication with the RADIUS
     - servers for service and group profiles in RADIUS mode.
--&> <!-- Uncomment and modify this element when run in RADIUS mode
   <Configure jmxname="com.cisco.aggbu:name=AAA,connection=ServiceProfile">
     <Set name="throttle" type="int">256</Set>
     <Set name="timeOut" type="int">4</Set>
     <Set name="retryCount" type="int">3</Set>
     <Set name="primaryIP">127.0.0.1</Set>
     <Set name="primaryPort" type="int">1812</Set>
     <Set name="secret">cisco</Set>
     <Set name="secondaryIP">127.0.0.2</Set>
     <Set name="secondaryPort" type="int">1812</Set>
     <Set name="servicePassword">servicecisco</Set>
     <Call name="open"/>
   </Configure>
   <Configure jmxname="com.cisco.aggbu:name=AAA,connection=GroupProfile">
     <Set name="throttle" type="int">256</Set>
     <Set name="timeOut" type="int">4</Set>
     <Set name="retryCount" type="int">3</Set>
     <Set name="primaryIP">127.0.0.1</Set>
     <Set name="primaryPort" type="int">1812</Set>
     <Set name="secret">cisco</Set>
     <Set name="secondaryIP">127.0.0.2</Set>
     <Set name="secondaryPort" type="int">1812</Set>
     <Set name="groupPassword">groupcisco</Set>
     <Call name="open"/>
```

```
 </Configure>
   --<sub>></sub> <!-- ================================================================ -->
  <Configure jmxname="com.cisco.aggbu:name=captiveportal">
   < ! -- - This is the URL that the Captive Portal application will redirect
       - to after it has copied the original request URL. It should point
       - to the NWSP application.
      --&> <Set name="captureToURL">http://localhost:80/decorate/pages/home.jsp</Set>
  </Configure>
  <!-- ================================================================ -->
 < ! - - - These are examples of how arbitrary contetxt properties can be used
    - in the SESM applications.
--&> <Configure jmxname="com.cisco.aggbu:context=ssd">
   \lt ! - - This section defines sub contexts of the SSD context within which
      - further attributes can be defined below.
      -- <Call name="createSubContext"><Arg>options</Arg></Call>
    <Call name="createSubContext"><Arg>location</Arg></Call>
    <Call name="createSubContext"><Arg>brand</Arg></Call>
  </Configure>
  <Configure jmxname="com.cisco.aggbu:context=ssd,0=options">
   \lt ! - - These options control different aspects of the NWSP applications
      - behaviours. These settings are used by the NWSP application to
      - control different aspects of its behaviour.
       -->
    <!-- Use Icons in the service list instead of text. -->
    <Put name="useIcons" type="boolean">TRUE</Put>
    <!-- Confirm that you want to logon onto a service as opposed
        - to single click logon. -->
    <Put name="confirmAtServiceLogon" type="boolean">FALSE</Put>
    <!-- Confirm that you want to logoff a service as opposed
        - to single click logoff. -->
    <Put name="confirmAtServiceLogoff" type="boolean">TRUE</Put>
    <!-- Confirm that you want to logoff from the application as opposed
       - to single click logoff. -->
    <Put name="confirmAtAccountLogoff" type="boolean">TRUE</Put>
    <!-- This overrides the setting in the Jetty nwsp.xml. -->
    <Put name="sessionTimeOut" type="String">7200</Put>
  </Configure>
  <Configure jmxname="com.cisco.aggbu:context=ssd,0=location">
    <!-- Here we are defining separate contexts for locations. -->
    <Call name="createSubContext"><Arg>London</Arg></Call>
    <Call name="createSubContext"><Arg>Paris</Arg></Call>
    <Call name="createSubContext"><Arg>NewYork</Arg></Call>
  </Configure>
  <Configure jmxname="com.cisco.aggbu:context=ssd,0=location,1=London">
    <!-- Here we define attributes for the London location. -->
    <Put name="url">http://www.london.com</Put>
    <Put name="river">Thames</Put>
    <Put name="church">St Pauls</Put>
    <Put name="brand">silver</Put>
  </Configure>
```

```
 <Configure jmxname="com.cisco.aggbu:context=ssd,0=location,1=Paris">
    <!-- Here we define attributes for the Paris location. -->
     <Put name="url">http://www.paris-france.org/</Put>
     <Put name="river">Seine</Put>
     <Put name="church">Notre Dame</Put>
   </Configure>
   <Configure jmxname="com.cisco.aggbu:context=ssd,0=location,1=NewYork">
     <!-- Here we define attributes for the Hudson location. -->
     <Put name="url">http://www.usa.net/newyork</Put>
     <Put name="river">Hudson</Put>
     <Put name="church">Wall Street</Put>
   </Configure>
   <Configure jmxname="com.cisco.aggbu:context=ssd,0=brand">
     <!-- Here we are defining separate contexts for brands. -->
     <Call name="createSubContext"><Arg>acme</Arg></Call>
     <Call name="createSubContext"><Arg>cisco</Arg></Call>
     <!-- Silver and gold don't need additional attributes, but we
        - define them here for completeness. -->
     <Call name="createSubContext"><Arg>silver</Arg></Call>
     <Call name="createSubContext"><Arg>gold</Arg></Call>
   </Configure>
  <Configure jmxname="com.cisco.aggbu:context=ssd,0=brand,1=acme">
     <!-- Here we define attributes for the acme brand. -->
     <Put name="url">http://www.acme.com</Put>
     <Put name="email">support@acme.com</Put>
   </Configure>
  <Configure jmxname="com.cisco.aggbu:context=ssd,0=brand,1=cisco">
     <!-- Here we define attributes for the cisco brand. -->
     <Put name="url">http://www.cisco.com</Put>
     <Put name="email">support@cisco.com</Put>
   </Configure>
</XmlConfig>
```
## <span id="page-12-0"></span>**Sample RDP MBean Configuration File**

An example rdp.xml file follows. See Appendix E, "RDP Packet Handlers," for more information about this MBean and the possibilities for extending RDP functionality with customized packet handlers.

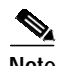

**Note** The contents of this MBean is different depending on the options you checked during RDP installation. (The packet handlers are different.) The following file shows RDP installed in normal (non-proxy) mode, with the Add Services option checked.

```
<?xml version="1.0" encoding="ISO-8859-1"?>
<!DOCTYPE XmlConfig PUBLIC "-//Cisco Systems//DTD XmlConfig 1.1//EN"
"http://www.cisco.com/aggbu/xmlconfig_1_1.dtd">
<!-- Copyright (c) 2001 by Cisco Systems, Inc. All rights reserved. -->
<!-- This is the container independent configuration for the RDP application.
      Container specific configuration can be found at:
         $INSTALLROOT/$CONTAINER/config/rdp.xml
-->
<XmlConfig>
   <!-- ================================================================ -->
```

```
 <Instantiate order="1"
                class="com.cisco.aggbu.jmx.LoggerMBean"
                jmxname="com.cisco.aggbu:name=Logger" />
   <Instantiate order="97"
                class="com.cisco.aggbu.rdp.RDPPacketFactoryMBean"
                jmxname="com.cisco.aggbu:name=RDPPacketFactory" />
   <Instantiate order="98"
                class="com.cisco.aggbu.rdp.RDPMBean"
                jmxname="com.cisco.aggbu:name=RDP" />
   <Instantiate order="96"
                class="com.sun.jdmk.comm.HtmlAdaptorServer"
                jmxname="com.cisco.aggbu:name=ManagementConsole">
       <Arg type="int">
         <SystemProperty name="management.portno"/>
       </Arg>
       <Arg>
<Array class="com.sun.jdmk.comm.AuthInfo">
           <Item>
             <New class="com.sun.jdmk.comm.AuthInfo">
               <Arg>MgmtUser</Arg>
               <Arg>MgmtPassword</Arg>
            \langle /New>
          \epsilon/Ttem>
</Array>
       </Arg>
   </Instantiate>
   <!-- ================================================================ -->
   <Configure jmxname="com.cisco.aggbu:name=Logger">
     <Set name="debug" type="boolean"><SystemProperty name="rdp.debug"
default="false"/></Set>
     <Set name="debugPatterns"></Set>
     <Set name="debugThreads"></Set>
     <Set name="debugVerbosity">LOW</Set>
     <Set name="logDateFormat">yyyyMMdd:HHmmss.SSS</Set>
     <Set name="logFile"><SystemProperty name="application.log"
default="./logs"/>/yyyy_mm_dd.application.log</Set>
     <Set name="logFrame" type="boolean">false</Set>
     <Set name="logStack" type="boolean">false</Set>
     <Set name="logThread" type="boolean">true</Set>
     <Set name="logToErr" type="boolean"><SystemProperty name="rdp.logToErr"
default="false"/></Set>
     <Set name="trace" type="boolean">true</Set>
     <Set name="warning" type="boolean">true</Set>
   </Configure>
   <!-- ================================================================ -->
   <Configure jmxname="com.cisco.aggbu:name=ManagementConsole">
     <Call name="start"/>
   </Configure>
   <!-- ================================================================ -->
   <Configure jmxname="com.cisco.aggbu:name=RDPPacketFactory">
     <Call name="addType">
       <!-- The untyped handler looks for the service type AV in the packer to
          - determine whether the request is for a service profile (service
          - type == outbound) or a user profile (no service type)-->
       <Arg>Untyped</Arg>
       <Arg>com.cisco.aggbu.rdp.UntypedPacket</Arg>
     </Call>
     <Call name="addType">
```

```
 <!-- There are six user logon handlers; userLogonPacket (authenticates),
          - UserLogonFramedPacket (authenticates and adds a Service-type=2
          - (Framed user) ), UserLogonFramedAddServicesPacket (authenticates
          - and adds a Service-type=2 and services, i.e. authorizes),
          - UserLogonAddServices (authenticates and authorizes),
          - UserProxyAuthPacket (authenticates via a proxy) and
          - UserProxyAuthAddServicePacket (authenticates via a proxy and
          - authorizes) -->
       <Arg>UserLogon</Arg>
       <Arg>com.cisco.aggbu.rdp.UserLogonFramedPacket</Arg>
    \langle Call\rangle <Call name="addType">
       <Arg>ProfileRequest</Arg>
       <!-- Attempts to match the password to the PASSWORD: attribute and
          - return the matching value -->
       <Arg>com.cisco.aggbu.rdp.ProfileRequestPacket</Arg>
    \langle Call\rangle <!-- Following attribute and type handle service profiles -->
     <Call name="setAttribute">
       <Arg>PASSWORD:servicecisco</Arg>
       <Arg>ServiceRequest</Arg>
     </Call>
     <Call name="addType">
       <Arg>ServiceRequest</Arg>
       <Arg>com.cisco.aggbu.rdp.ServiceProfilePacket</Arg>
    c/Ca11 <!-- Following attribute and type handle group profiles -->
     <Call name="setAttribute">
       <Arg>PASSWORD:groupcisco</Arg>
       <Arg>GroupRequest</Arg>
     </Call>
     <Call name="addType">
       <Arg>GroupRequest</Arg>
       <Arg>com.cisco.aggbu.rdp.GroupProfilePacket</Arg>
    c/Ca11 <!-- Following attribute and type handle next hop profiles -->
     <Call name="setAttribute">
       <Arg>PASSWORD:nexthopcisco</Arg>
       <Arg>NextHopRequest</Arg>
    \langle Call\rangle <Call name="addType">
       <Arg>NextHopRequest</Arg>
       <Arg>com.cisco.aggbu.rdp.NextHopPacket</Arg>
    \langle Call\rangle <Call name="addType">
       <Arg>Unknown</Arg>
       <!-- Does not respond to the request -->
       <Arg>com.cisco.aggbu.rdp.DiscardPacket</Arg>
     </Call>
     <!-- Example use of a Proxy handler.
          String after ';' is name of AAA connection (see AAAMBean below)
     <Call name="addType">
       <Arg>ProxyNextHop</Arg>
       <Arg>com.cisco.aggbu.rdp.ProxyPacket;Proxy</Arg>
     </Call>
--&> </Configure>
   <!-- ================================================================ -->
   <Configure jmxname="com.cisco.aggbu:name=RDP">
<Set id="RDPSecret" name="secret">cisco</Set>
<Set name="localIPAddress">10.5.5.3</Set>
     <Set name="localPort" type="int"><SystemProperty name="application.portno"
default="1812"/></Set>
```

```
 <Set name="minThreads" type="int">10</Set>
  <Set name="maxThreads" type="int">256</Set>
  <Set name="maxIdleTimeMs" type="int">10000</Set>
   <Call name="startRDP"/>
 </Configure>
 <!-- ================================================================ -->
 <!-- Uncomment and modify this element when run in proxy mode
 <Configure jmxname="com.cisco.aggbu:name=AAA,connection=Proxy">
   <Set name="throttle" type="int">256</Set>
   <Set name="timeOut" type="int">4</Set>
  <Set name="retryCount" type="int">1</Set>
  <Set name="primaryIP">127.0.0.2</Set>
  <Set name="primaryPort" type="int">1812</Set>
  <Set id="AAASecret" name="secret">cisco</Set>
  <Set name="secondaryIP">127.0.0.3</Set>
  <Set name="secondaryPort" type="int">1812</Set>
   <Call name="open"/>
 </Configure>
   -->
```
</XmlConfig>

## <span id="page-15-0"></span>**Sample CDAT MBean Configuration File**

```
An example cdat.xml file follows.
<?xml version="1.0" encoding="ISO-8859-1"?>
<!DOCTYPE XmlConfig PUBLIC "-//Cisco Systems//DTD XmlConfig 1.1//EN"
"http://www.cisco.com/aggbu/xmlconfig_1_1.dtd">
<!-- Copyright (c) 2001 by Cisco Systems, Inc. All rights reserved. -->
<!-- This is the container independent configuration for the CDAT web application.
      Container specific configuration can be found at:
          $INSTALLROOT/$CONTAINER/config/cdat.xml
--&><XmlConfig>
   <!-- ================================================================ -->
   <Instantiate order="1"
                class="com.cisco.aggbu.jmx.LoggerMBean"
                jmxname="com.cisco.aggbu:name=Logger" />
   <Instantiate order="99"
                class="com.sun.jdmk.comm.HtmlAdaptorServer"
                jmxname="com.cisco.aggbu:name=ManagementConsole">
       <Arg type="int">
         <SystemProperty name="management.portno"/>
       </Arg>
       <Arg>
<Array class="com.sun.jdmk.comm.AuthInfo">
          <Item> <New class="com.sun.jdmk.comm.AuthInfo">
               <Arg>MgmtUser</Arg>
               <Arg>MgmtPassword</Arg>
             </New>
           </Item>
</Array>
       </Arg>
   </Instantiate>
   <!-- ================================================================ -->
```
**Cisco Subscriber Edge Services Manager and Subscriber Policy Engine Installation and Configuration Guide**

```
 <Configure jmxname="com.cisco.aggbu:name=Logger">
     <Set name="debug" type="boolean"><SystemProperty name="cdat.debug"
default="false"/></Set>
     <Set name="debugPatterns"></Set>
     <Set name="debugThreads"></Set>
     <Set name="debugVerbosity">LOW</Set>
     <Set name="logDateFormat"><SystemProperty name="cdat.logDateFormat"
default="HHmmss.SSS"/></Set>
     <Set name="logFile"><SystemProperty name="application.log"
default="./logs"/>/yyyy_mm_dd.application.log</Set>
     <Set name="logFrame" type="boolean">false</Set>
     <Set name="logStack" type="boolean">false</Set>
     <Set name="logThread" type="boolean">false</Set>
     <Set name="logToErr" type="boolean"><SystemProperty name="cdat.logToErr"
default="false"/></Set>
     <Set name="trace" type="boolean">true</Set>
     <Set name="warning" type="boolean">true</Set>
   </Configure>
   <!-- ================================================================ -->
   <Configure jmxname="com.cisco.aggbu:name=ManagementConsole">
     <Call name="start"/>
   </Configure>
   <!-- ================================================================ -->
   <Configure jmxname="com.cisco.aggbu:name=CDAT">
     <Set name="sessionTimeout" type="int">600</Set>
     <Set name="maxVariables" type="int">40</Set>
     <Set name="queryMaxResults" type="int">500</Set>
     <Set name="queryTimeout" type="int">0</Set>
   </Configure>
</XmlConfig>
```
## <span id="page-16-0"></span>**Sample DESS MBean Configuration File**

An example DESS configuration file (config.xml) follows:

```
<?xml version="1.0" encoding="ISO-8859-1"?>
<!DOCTYPE XmlConfig PUBLIC "-//Cisco Systems//DTD XmlConfig 1.1//EN"
"http://www.cisco.com/aggbu/xmlconfig_1_1.dtd">
<!-- Copyright (c) 2001 by Cisco Systems, Inc. All rights reserved. -->
<!-- This is the dess-auth configuration -->
<XmlConfig>
   <!-- ================================================================ -->
   <Instantiate order="2"
                class="com.cisco.aggbu.dessauth.ConnectionMBean"
                jmxname="com.cisco.aggbu:name=Directory,type=Connection,instance=Primary"
   />
   <Instantiate order="2"
                class="com.cisco.aggbu.dessauth.ConnectionMBean"
                jmxname="com.cisco.aggbu:name=Directory,type=Connection,instance=Secondary"
   />
   <Instantiate order="3"
                class="com.cisco.aggbu.dessauth.DirectoryMBean"
                jmxname="com.cisco.aggbu:name=Directory" />
   <!-- ================================================================ -->
```

```
 <Configure jmxname="com.cisco.aggbu:name=Directory,type=Connection,instance=Primary">
<Set name="poolSize" type="int">2</Set>
<Set name="URL">ldap://10.0.0.2:389/</Set>
<Set name="principal">cn=admin,ou=sesm,o=cisco</Set>
<Set name="credentials">cisco</Set>
   </Configure>
   <Configure jmxname="com.cisco.aggbu:name=Directory,type=Connection,instance=Secondary">
<Set name="poolSize" type="int">2</Set>
<Set name="URL">ldap://10.0.0.2:389/</Set>
<Set name="principal">cn=admin,ou=sesm,o=cisco</Set>
<Set name="credentials">cisco</Set>
   </Configure>
   <Configure jmxname="com.cisco.aggbu:name=Directory">
<Set name="connectionNameRoot">com.cisco.aggbu:name=Directory,type=Connection,*</Set>
<Set name="factory">com.cisco.cns.security.jndi.JNDIConnection</Set>
<Set name="context">ou=sesm,o=cisco</Set>
<Set name="DESSPrincipal">cn=admin,ou=sesm,o=cisco</Set>
<Set name="alwaysGetAllAttributes" type="boolean">false</Set>
     <Set name="traceFileName"><SystemProperty name="application.log"
default="./logs"/>/dess.log</Set>
     <Set name="traceLevel">NONE</Set>
     <Set name="printTraceToConsole" type="boolean">false</Set>
     <Set name="stackTrace" type="boolean">false</Set>
<Set name="cacheMaxObjects" type="int">50000</Set>
<!-- Save at least cacheMinFreeMem% VM memory.
<!-- i.e. Cache can occupy 100-cacheMinFreeMem% memory -->
<Set name="cacheMinFreeMem" type="int">10</Set>
<!-- All timeout values are in seconds -->
<Set name="cacheSessionTimeout" type="int">600</Set>
<Set name="cacheExpireInterval" type="int">600</Set>
<Set name="cacheObjectTimeout" type="int">600</Set>
<Call name="commit"/>
   </Configure>
</XmlConfig>
```